## **ИНСТРУКЦИЯ ДЛЯ ОБУЧАЮЩИХСЯ ПО ПРОВЕДЕНИЮ КОМПЛЕКСНОГО ЭКЗАМЕНА по дисциплинам ОУД.14 Экономика и ОУД.15 Право**

с использованием электронного обучения, дистанционных образовательных технологий

## **Преподаватели: Бадьина К.В., Смаглюк Н.В.**

**Специальность** 38.02.01 Экономика и бухгалтерский учет (по отраслям) **Группа** ЭК-11п **Дата проведения экзамена:** 23 июня 2020 г.

1. Экзамен проводится в два этапа: теоретическая часть в Google Формах, практическая часть на платформе cisco.webex.com 23.06.2020 в соответствии с расписанием с 9.00 до 15.00.

2. На экзамен допускаются студенты, не имеющие задолженности по практическим работам.

3. Студенту важно помнить, что после подключения к онлайн экзамену, преподаватель проводит идентификацию личности студента (по адресу электронной почты). Затем, преподаватель просит студентов, чтобы они обзорно, с помощью веб-камеры, показали помещение, в котором они находятся, на предмет ОТСУТСТВИЯ посторонних лиц, а также справочноинформационных материалов. После этого, преподаватель обязательно включает запись проведения данного экзамена.

4. Экзаменационный билет демонстрируется студенту преподавателем на экране монитора после идентификации экзаменующегося. Номер билета соответствует номеру студента в экзаменационной ведомости.

5. Экзаменационный билет состоит из теоретического здания, которое студент проходит в Google Формах, одного практического задания по дисциплине Экономка и одного практического задания по дисциплине Право, которые соответствуют требованиям, необходимым для оценки приобретенных знаний и умений, демонстрирующих результат освоения дисциплины студентом, а также при формировании и развитии общих компетенций.

6. Студенту предоставляется 50 мин. на прохождение теоретических вопросов в Google Формах и 30 минут на выполнение практических заданий. По истечении этого времени, студент должен выслать ответы на экзаменационный билет в виде файла-отчета или скан-копии рукописных листов ответов на вопросы билета на электронную почту преподавателям.

7. Если студент будет готов к ответу раньше 30 мин, он сообщает преподавателю о своей готовности. Это может быть сообщено преподавателю с помощью микрофона, либо с помощью кнопки «Поднять руку», либо, написав сообщение в чате.

8. После получения ответа на билет через обозначенное время, преподаватель предоставляет возможность студенту ответить на экзаменационный билет. Для устного ответа достаточно включить микрофон. При необходимости, преподаватель может задавать уточняющие вопросы.

9. Преподаватель демонстрирует на экране монитора выполненные студентом задания с помощью функции «Отрыть совместный доступ к контенту». Обучающийся поясняет выполнение им заданий в соответствии с вариантом экзаменационного билета. Преподаватель может задавать вопросы, относящиеся к заданиям данного экзаменационного билета, для выявления понимания студентом сути вопроса.

10. На основании ответов на теоретические вопросы в Google Формах и проверки выполнения практических заданий, студенту выставляется соответствующая оценка. Оценка за экзамен оглашается сразу после ответа обучающегося в соответствии со следующими критериями.

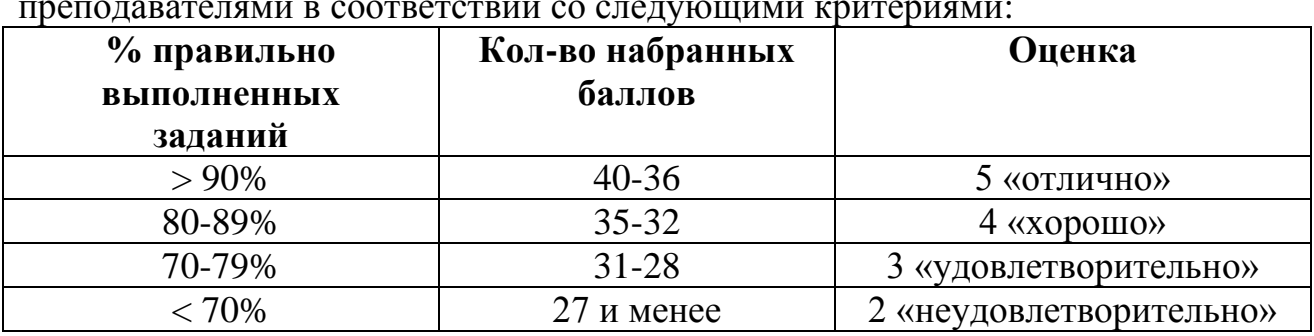

10.1. Выполнение тестового задания в Google Формах оценивается преподавателями в соответствии со следующими критериями:

 10.2. При оценке практического ответа используется пятибалльная система.

Оценка **«отлично»** выставляется, если студент верно с обоснованием решил оба задания билета.

Оценка **«хорошо»** выставляется, если студент верно решил и пояснил одно задание, выполнил несколько шагов второго задания, или допустил описки или вычислительные ошибки при решении заданий; а так же, если решил и пояснил оба задания, продемонстрировав понимание сути вопроса.

Оценка **«удовлетворительно»** выставляется, если студент правильно решил и пояснил одно задание.

Оценка **«неудовлетворительно»** выставляется в остальных случаях.

10. В случае, если в ходе проведения экзамена произошёл сбой технических средств обучающегося, он должен сообщить преподавателю об этом в телефонном режиме. Преподаватель фиксирует факт неявки обучающегося по уважительной причине. При устранении неполадок в течение ближайшего времени, преподаватель принимает решение о допуске студента к экзамену, в противном случае, на основании заявления, обучающемуся назначается дата пересдачи.

11. Студенты, которые не допущены, не сдали или не появились на экзамен, являются задолжниками и обязаны пройти описанную выше процедуру сдачи экзамена. Для пересдачи экзамена студенту, имеющему задолженность, необходимо заполнить и отправить заявление на пересдачу (в электронном виде) на имя заведующего отделением. Далее, заведующий отделением согласует с преподавателем дату пересдачи, информирует о ней студента, оформляет направление на пересдачу.